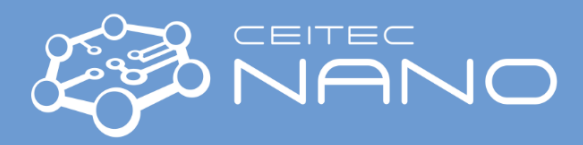

# OXFORD LASERS A SERIES

## **Cutting with built-in programs**

### Starting Procedure

- 1. Turn on the machine by key (*Power ON/OFF*) clockwise to position I.
- 2. Wait till the PCand MS Windows start up.
- 3. Check main instrument door (green with orange window) are closed.
- 4. Run *Cimita* program (on Desktop) as an Operator (without password)
- 5. Laser Dicer is ready to cut after aprox. 5-10 minutes. Keep an eye on status field on the top right part of the monitor (Laser status) – Running ready is what you are waiting for.

#### Cutting/Scribing

- 6. Move to *Programs* in *Cimita* software and start the *Enable + home all axes* program (all 4 axes must be green).
- 7. Press the *Shutter Close* button and open the door.
- 8. Place your sample/sheet foil/wafer/etc. onto the table and clamp at your convenience for example silicon wafers do not have to be clamped.
- 9. Close the door.
- 10. By using controls on the screen (top left) find the starting point of your cut and focus camera on the surface (Z-distance is usually around 55 mm).
- 11. Set the Laser Frequency adequately to your material.
- 12. Find a program on the screen which fits your needs (Cut line, Cut Rectangle, Cut Target, …).
- 13. Start the program and follow the instructions press the button *Open Shutter*, set the cutting speed, power and number of passes.
- 14. When the program is finished, you can check the sample by starting the program  $j$ ig Load/Unload. Wait till the chuck move to the front, press Close Shutter button, open the door and check your sample.
- 15. In case you want to cut again, close the door, press  $Ok$  on the screen and repeat this procedure from point 11.

#### Shutting up Procedure

- 16. Save all your work (optional) and close all programs close Cimita by cross on the top right corner of the window.
- 17. First turn off PC from start menu. When the screen gets black, turn off the machine by key (Power ON/OFF).

Instrument guarantor: Michal Potoček e-mail: michal.potocek@ceitec.vutbr.cz, phone: 776 176 724 Head of CEITEC Nano: Michal Urbánek, e-mail: [michal.urbanek@ceitec.vutbr.cz,](mailto:michal.urbanek@ceitec.vutbr.cz) phone: 732 781 814 Please use the local phone line for support calls.